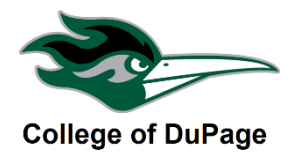

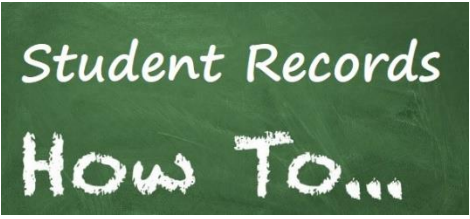

## **CHECK YOUR 1 ST QUARTER & MIDTERM GRADES IN MYACCESS**

This guide will show you the steps you need to check your  $1<sup>st</sup>$  Quarters & Midterm Grades in myACCESS. Knowing where you stand in a class we believe will help you focus on what you need to learn.

## **CHECK GRADES USING MYACCESS**

**STEP 1:** Log into your myACCESS Student Account and click on the Student Planning – Grades option under the **Academic Profile** or the **Student Planning Section**.

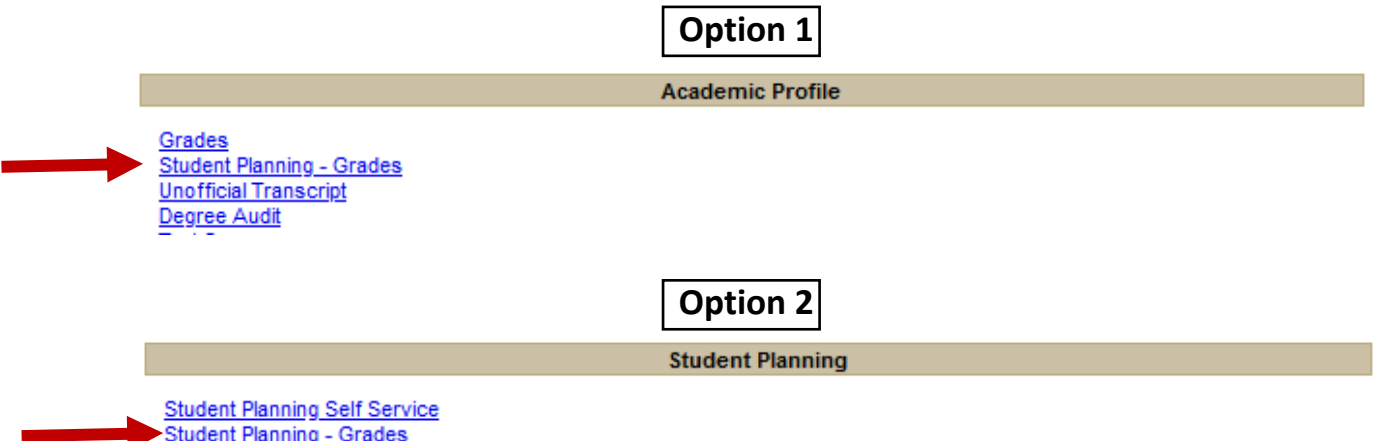

**STEP 2:** Once in Student Planning, you will see your Qtr. & Midterm Grades.

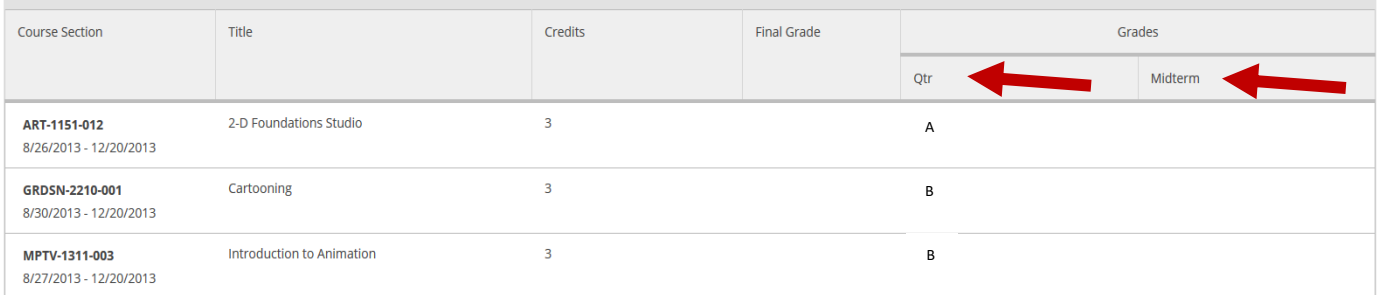